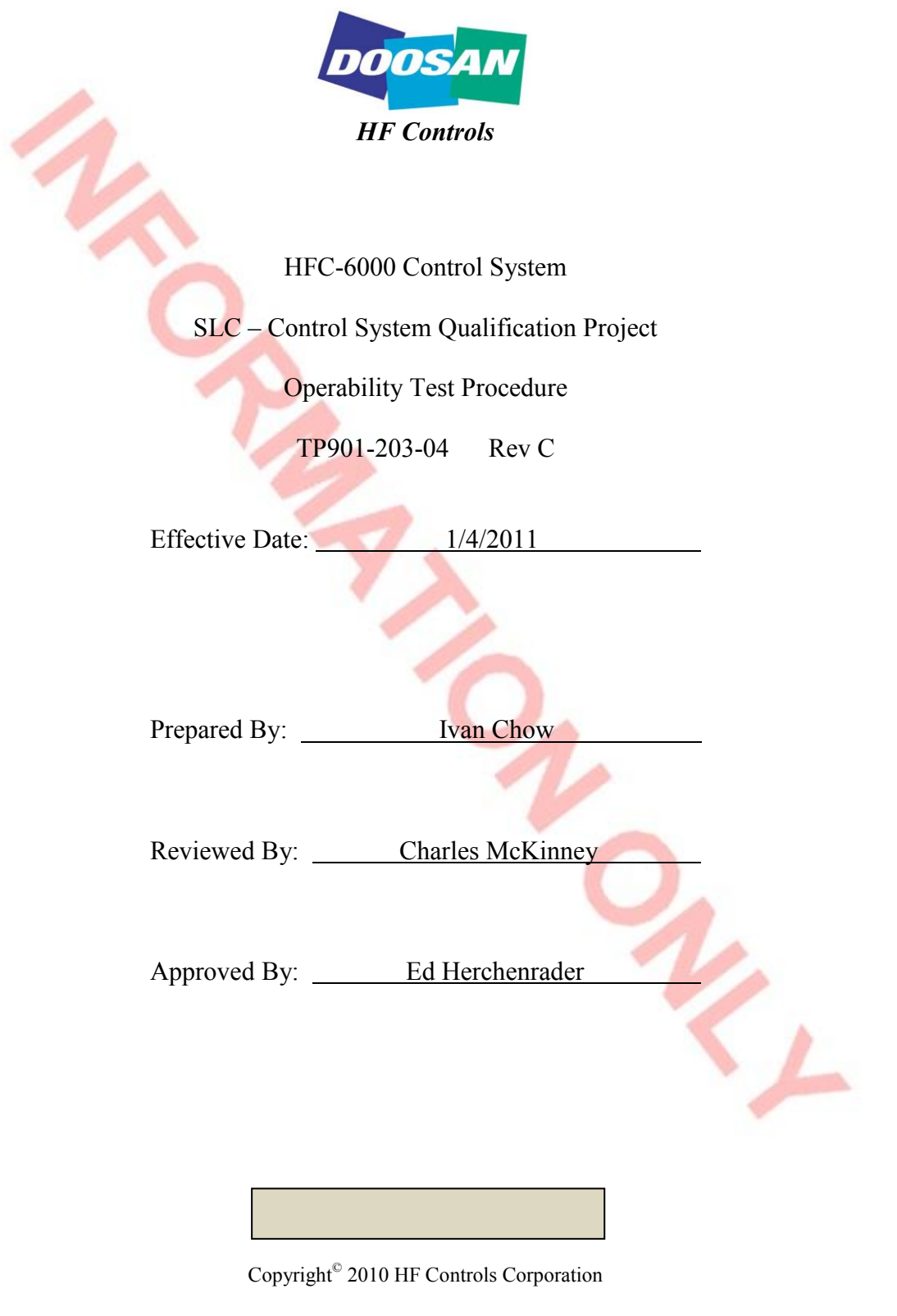

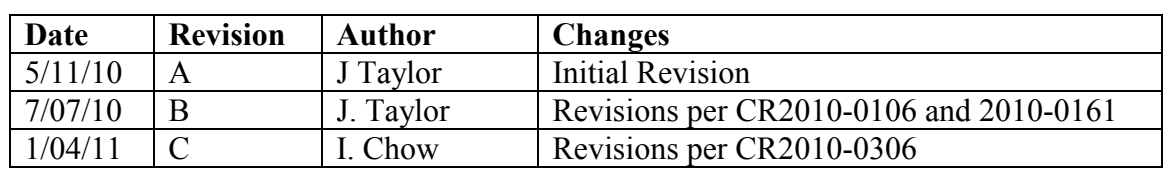

# **Revision History**

# **Table of Contents**

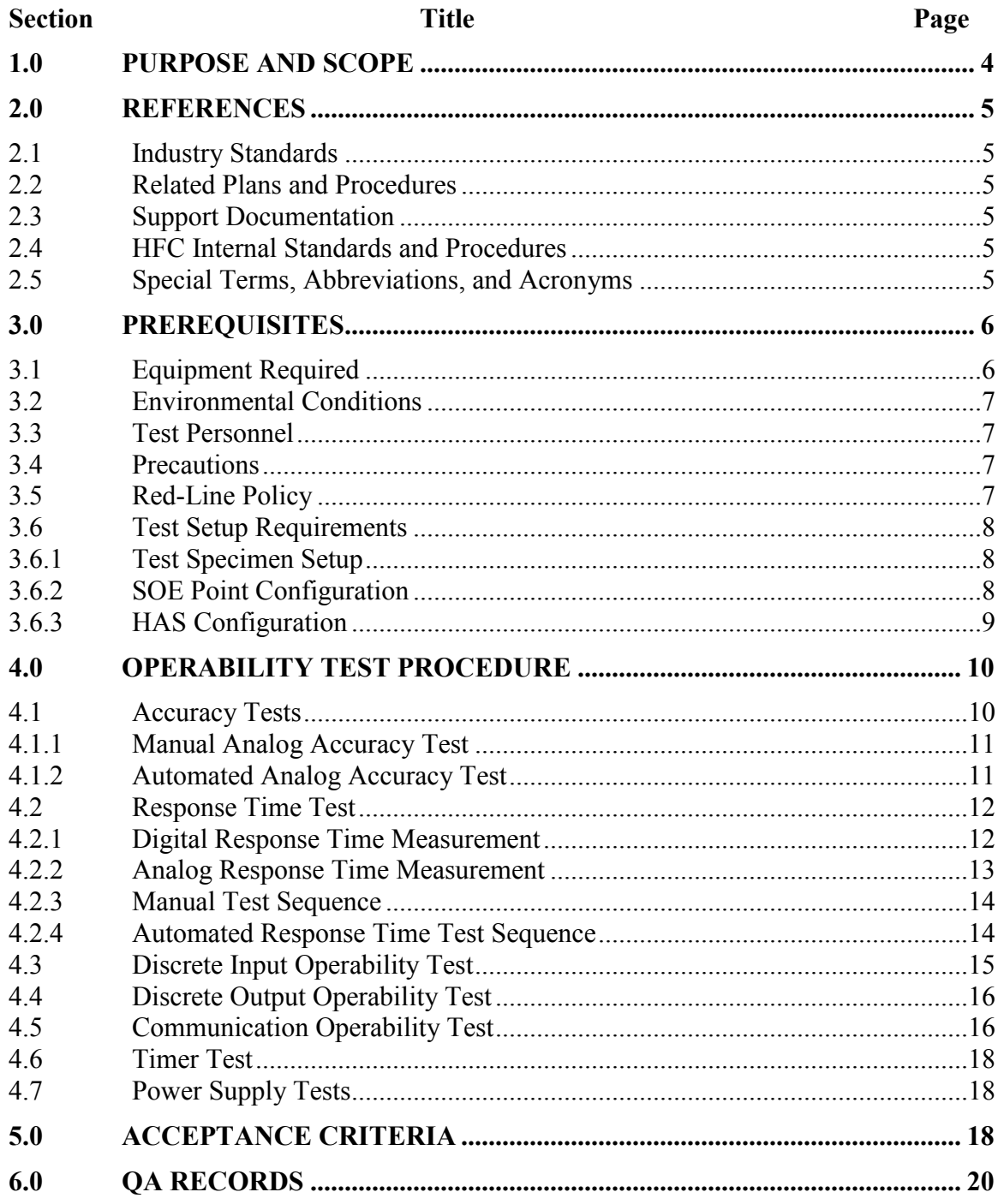

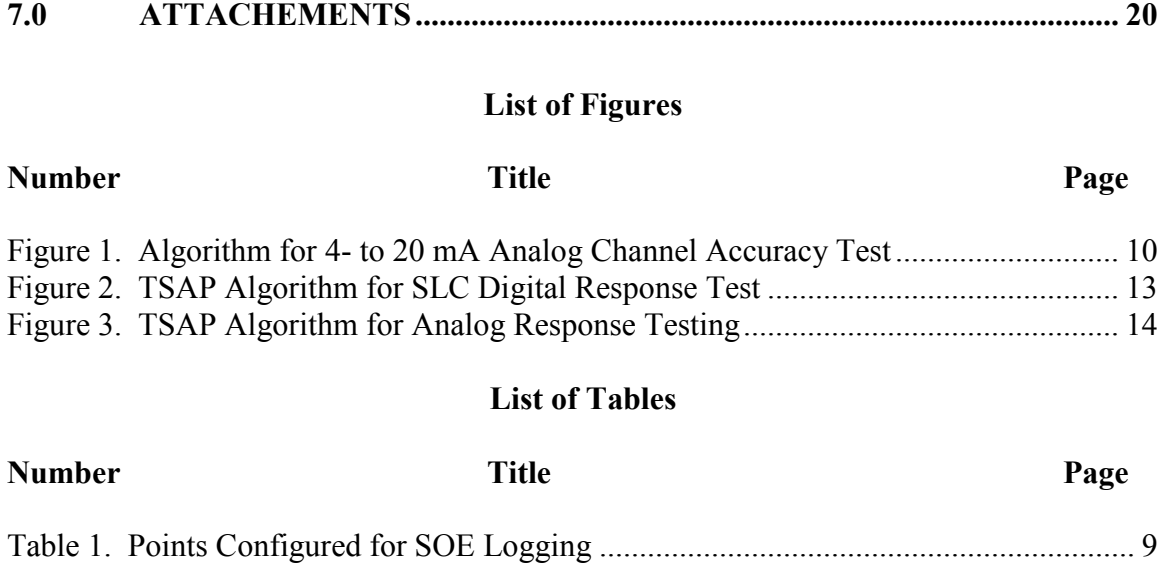

[Table 2. Points Configured for HAS Logging ................................................................... 9](#page-8-2) [Table 3. ICL Diagnostic Structures ................................................................................. 17](#page-16-0)

# <span id="page-3-0"></span>**1.0 PURPOSE AND SCOPE**

Selected components of the HFC-6000 product line will be configured as a single-loop controller (SLC). This controller consists of two PCB assemblies contained in an 8-inch rack. The single-loop controller assembly includes both onboard processor capability and digital I/O. The second PCB provides four each AI and AO channels. This assembly will be mounted in an equipment cabinet with other controller modules that will be tested concurrently to qualify them for use in safety-related applications. The following set of Operability tests are based on test requirements defined by EPRI TR-107330.

- **Accuracy Test** This test verifies that analog I/O modules in the test specimen meet the accuracy and linearity requirements. (EPRI TR-107330 references: 4.3.2.1, 4.3.3.1, 5.3.A, 6.2.2.B.2, B.6, and B.8)
- **Response Time Test** This test will measure the response time for discrete and analog inputs from the leading edge of the input to the leading edge of the resulting output (EPRI TR-107330 references: 4.2.1.A, 5.3.B, 6.2.2.B5).
- **Discrete Input Operability Test** This test will verify the capability of discrete input channels to respond to simulated input signals. (EPRI TR-107330 references: 5.3.C, 6.2.2.B.6)
- **Discrete Output Operability Test** This test will verify the capability of discrete output channels to produce output signals having specified voltages and currents. (EPRI TR-107330 references: 5.3.D, 6.2.2.B.8)
- **Communication Operability Test** This test will verify reliable data transfer over all serial communication links associated by the Test Specimen. (EPRI TR-107330 references: 5.3.E)
- **Timer Test** This test will verify the accuracy of the timer function accessible to the TSAP. (EPRI TR-107330 references: 5.3.G, 6.2.2.B.3)
- **Failure To Complete Scan Detection** This test will verify the capability of the system software to detect failure to complete at least one execution of the application program during each context switch interval. (EPRI TR-107330 references: 4.2.3.7.A, 4.4.6.3.C, 5.3.H)
- **Loss of Power Test** This test will demonstrate correct response of all I/O channels to loss of source power followed by reapplication of power to the system. (EPRI TR-107330 references: 5.3.J)
- **Power Interruption Test** This test will demonstrate the capability of the power modules to sustain system operation during a temporary (transient) power interruption. (EPRI TR-107330 references: 4.6.1.1.F, 5.3.K)

 **Power Quality Tolerance Test** – This test will demonstrate the capability of the Test Specimen to continue normal operation over a range of source power voltages and frequencies. (EPRI TR-107330 References: 4.2.3.7.B, 4.6.1, 6.4.3, 6.4.4.F)

These tests are designed to exercise control system functions to provide a basis for evaluating its performance. The complete set of tests will be run prior to the actual qualification tests to establish a performance baseline for the system. This performance baseline will then be used as the basis for evaluating system performance during and/or following each of the qualification tests to be accomplished.

## <span id="page-4-0"></span>**2.0 REFERENCES**

## <span id="page-4-1"></span>**2.1 INDUSTRY STANDARDS**

EPRI TR-107330 Generic Requirements Specification for Qualifying a Commercially Available PLC for Safety-Related Applications in Nuclear Power Plants (December 1996)

## <span id="page-4-2"></span>**2.2 RELATED PLANS AND PROCEDURES**

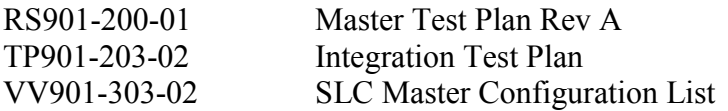

## <span id="page-4-3"></span>**2.3 SUPPORT DOCUMENTATION**

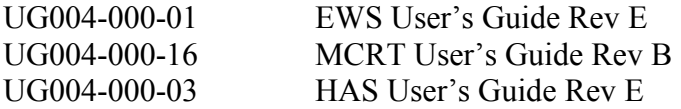

## <span id="page-4-4"></span>**2.4 HFC INTERNAL STANDARDS AND PROCEDURES**

Implementation of HFC test programs is based on the current version of the following internal procedures:

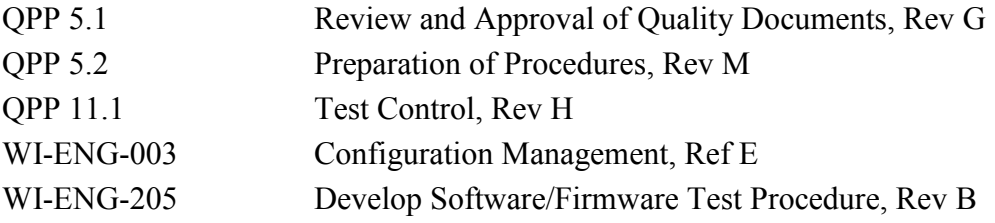

## <span id="page-4-5"></span>**2.5 SPECIAL TERMS, ABBREVIATIONS, AND ACRONYMS**

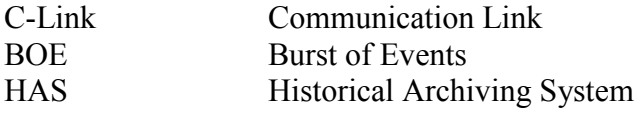

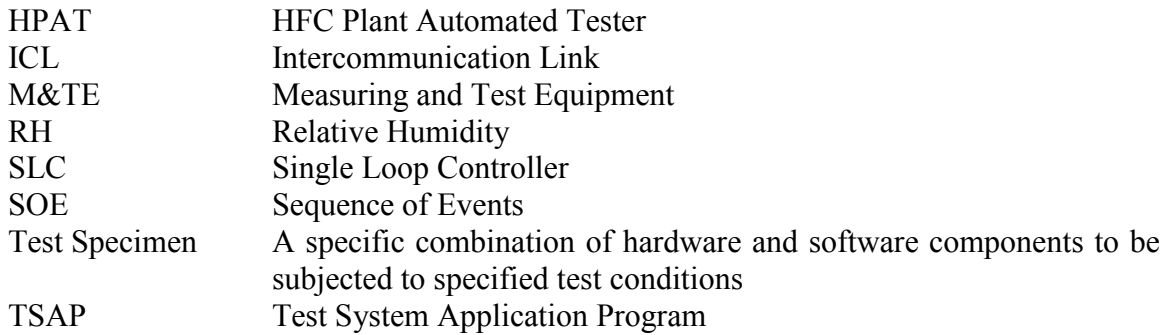

# <span id="page-5-0"></span>**3.0 PREREQUISITES**

The following paragraphs provide detailed instructions for setup and performance of each Operability test. Operability tests may be run individually or concurrently with other tests. To the maximum extent possible, the individual Operability tests will be automated so that a test engineer can start/stop the selected tests while a qualification test is in progress. However, certain of the operability tests will either disrupt operation of the Test Specimen as a whole or will require direct access to the Test Specimen hardware. Such tests will not be automated or run concurrently with any qualification test.

# <span id="page-5-1"></span>**3.1 EQUIPMENT REQUIRED**

A detailed listing of hardware and software components of the Test Specimen are provided in VV901-303-02, Master Configuration List. Detailed requirements for component assembly and interconnection are provided by the engineering drawing package. Detailed requirements for arranging Test Specimen components are provided by section 3.3.2 of this document.

The following equipment and facilities will be required during performance of this test. Test personnel shall verify that all test and measuring equipment are capable of producing the level of accuracy required by the specific test being performed and that the calibration for the M&TE to be used is current.

- PC workstation with EWS and MCRT software installed
- Fluke 187 Multimeter or equivalent
- HP 8116A Function Generator or equivalent
- Relay/timer or equivalent
- Variable ac power source capable of producing an output signal having the following range: 60 to 300 vac, 40 to 65 Hz.
- Stopwatch
- Tektronix TDS3034 Oscilloscope or equivalent (two input channels minimum)

Record all test equipment used during execution of this test in attachment 7.1, Test Equipment Log.

#### <span id="page-6-0"></span>**3.2 ENVIRONMENTAL CONDITIONS**

This test will be conducted under various environmental conditions. During prequalification testing, the test will be conducted in the HFC test facility under normal ambient environmental condition. The normal range of environmental conditions in the HFC test facility are indicated below. During the qualification tests, required environmental conditions are stipulated within in the procedures governing those tests.

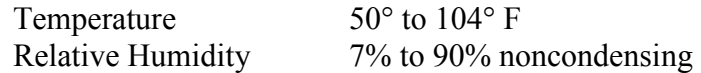

#### <span id="page-6-1"></span>**3.3 TEST PERSONNEL**

The set of Operability tests will be conducted at the in-house test facility of HFC following completion of the TSAP Validation Test and at vendor facilities during qualification testing. All of the testing and monitoring functions will be conducted by one or more qualified HFC test engineers/technicians both at the HFC facility and at vendor facilities during qualification testing.

#### <span id="page-6-2"></span>**3.4 PRECAUTIONS**

**WARNING**

**Certain I/O circuits are energized with high voltages and may carry potentially hazardous current loads. Exercise caution whenever working around exposed terminals or circuitry.** 

#### <span id="page-6-3"></span>**3.5 RED-LINE POLICY**

The HFC policy for entering red-line corrections into a test procedure are presented in WI-ENG-815, "Red Line" Procedure. Such entries may be used to correct errors of content and procedural sequence in test documents or in engineering drawings to prevent disruption of a test in progress.

## <span id="page-7-0"></span>**3.6 TEST SETUP REQUIREMENTS**

#### <span id="page-7-1"></span>**3.6.1 Test Specimen Setup**

- 1. Verify that the copy of the Operability Test Procedure test in hand is a controlled copy of the latest revision according to Document Control records.
- 2. Verify that all integration testing has been completed successfully.
- 3. Verify that the TP901-203-02, Integration Test Plan, has been completed successfully and signed off.

Validation that test setup is complete:

Name/Date

#### <span id="page-7-2"></span>**3.6.2 SOE Point Configuration**

An SOE logger will be configured as part of the HPAT (Remote 2). The SOE will be used to monitor high speed (up to  $\pm 1$  ms resolution) logic transitions of selected DO and AO channels during operation of the Operability tests. Table 1 lists SOE point assignments for both Operability and Prudency test points. The following procedure describes the sequence of steps necessary to configure the SOE logger prior to running the Operability tests for the first time or following reassembly of the Test Specimen in a vendor's test facility.

- 1. Configure the SOE to operate without a trigger point or alarm point.
- 2. Configure the SOE logger with a pre-time cutoff of 90 seconds and a post-time cutoff of 30 seconds.
- 3. Use the default logger directory.
- 4. Select the Build option to verify that the SOE remote detects all of the SOE cards installed in the SOE remote I/O chassis.
- 5. Select the Manual Start option.
- 6. Verify that the SOE subsystem runs an SOE scan to all configured SOE cards.

Validation that SOE setup is complete:

Name/Date

<span id="page-8-1"></span>*Table 1. Points Configured for SOE Logging* 

# <span id="page-8-0"></span>**3.6.3 HAS Configuration**

The HFC HAS software utility will be used for logging the value of analog signals as well as digital signals that do not require a time resolution of less than 1 second. Table 2 lists the combination of points selected for HAS logging. (Table 2 includes log points for both Operability and Prudency BOE tests.) The HAS log points shall be configured and verified during the first execution of the Operability and Prudency tests.

- 1. Enter the HAS log points specified in Table 2. (Refer to the *HAS User's Guide* for detailed instructions.)
- 2. For analog points, set the deadband parameter to 0.0 to ensure that the point will be logged during every update cycle.
- <span id="page-8-2"></span>3. Save the spreadsheet file and exit.

*Table 2. Points Configured for HAS Logging* 

HAS setup is complete:

Name/Date

# <span id="page-9-0"></span>**4.0 OPERABILITY TEST PROCEDURE**

Each of the Operability tests provides a separate evaluation for a specific aspect of the Test Specimen performance and operation. No fixed sequence of execution is assumed or implied by the order of specific tests in this document.

## <span id="page-9-1"></span>**4.1 ACCURACY TESTS**

The TSAP contains a stair-step analog algorithm (Figure 1) to support automated testing of analog I/O channels. This wave form drives one AO point, and the resulting analog output signal is fed back to an AI point. (The AO channels are rated for 4- to 20 mA, but the AI channels are rated for 0- to 5-v. Hardware modules inside the test cabinet provide the necessary signal conversion.) The test algorithm is fully automated and will be run under two conditions:

- Under ambient operating conditions with no abnormal stress applied
- While specified qualification tests are in progress

This procedure includes both manual and automated test sequences. The complete accuracy test will be conducted during both pre-test and post-test phases. Only the automated test sequences will be executed during the qualification tests. Table 2 lists all

<span id="page-9-2"></span>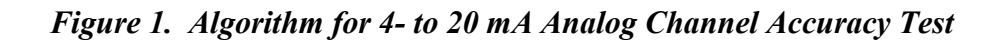

## <span id="page-10-0"></span>**4.1.1 Manual Analog Accuracy Test**

The waveform shown in Figure 1 is generated by a test algorithm running in the TSAP. As a minimum, manual execution of this test will be conducted during the prequalification and post qualification phases. The purpose of the manual execution of the test is to record the signal level produced by the AO channel at each step level. The purpose of the post test execution is to determine if equipment performance levels remain within acceptable limits.

<span id="page-10-1"></span>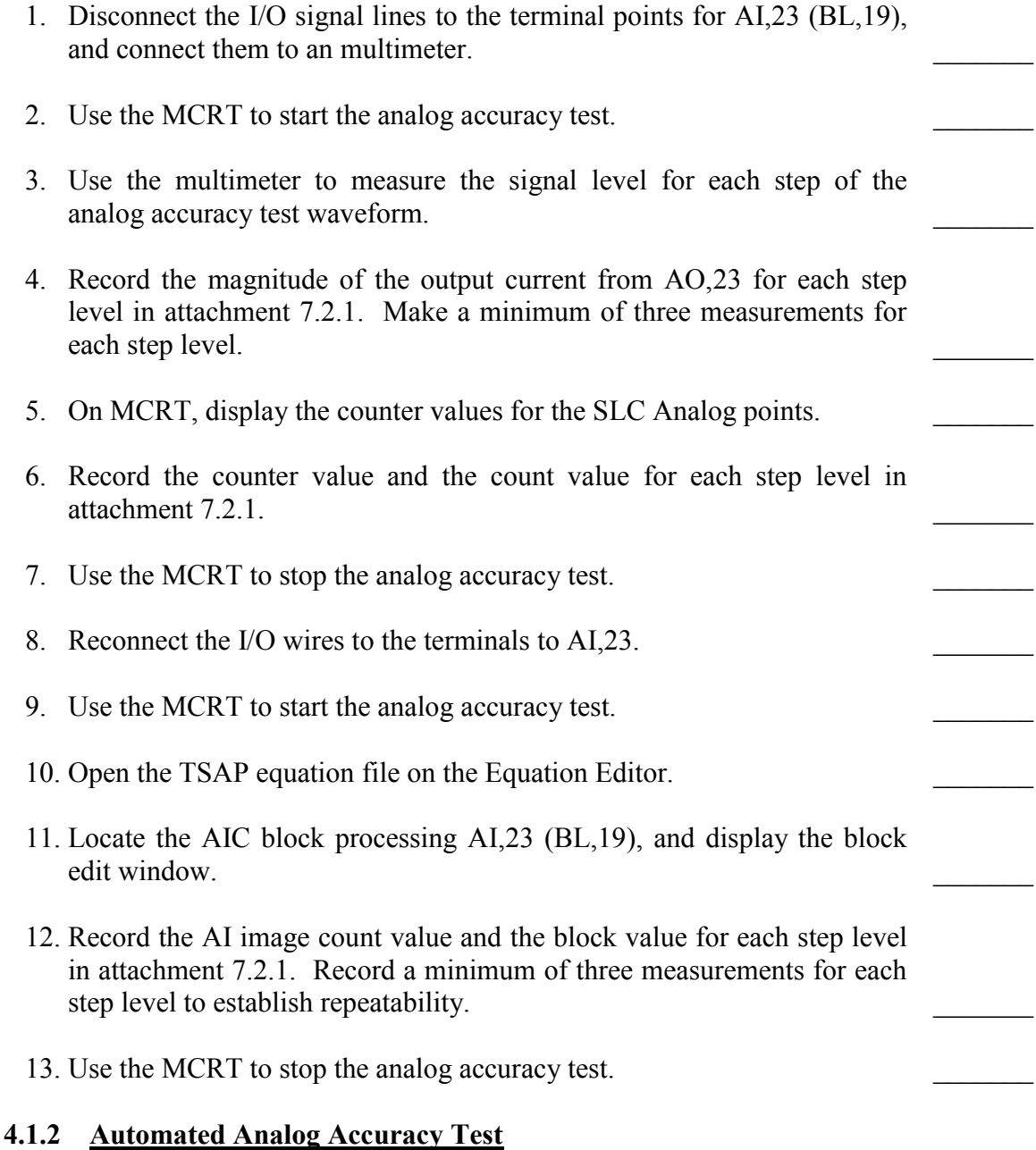

The test waveform for the HFC-AC36FD analog I/O channels is generated by an algorithm running in the TSAP on command from the MCRT. No special configuration is required prior to running the automated test. The automated test sequence will be executed after initial execution of the manual test sequences during prequalification testing, and then it will be repeated at specified points throughout qualification testing.

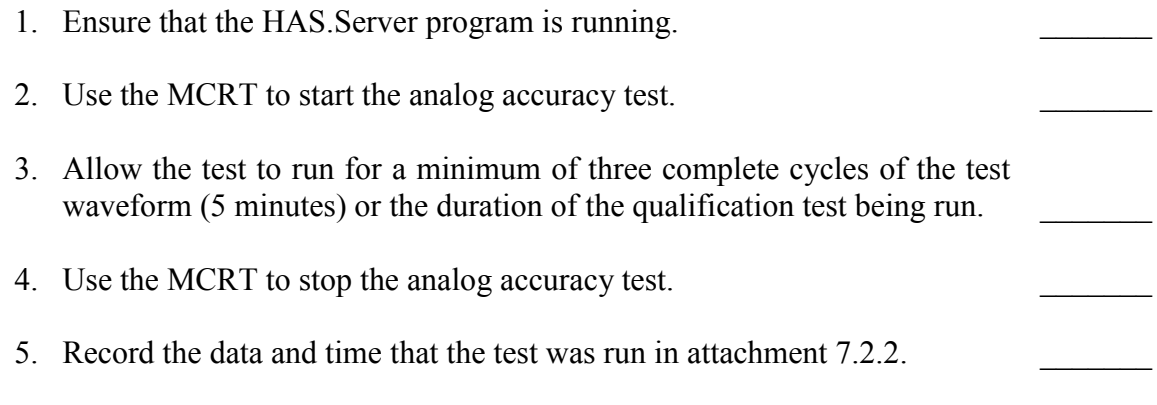

## <span id="page-11-0"></span>**4.2 RESPONSE TIME TEST**

The SLC provides separate test algorithms for supporting direct measurement of analog and digital response time. The test algorithms can be started and stopped from the MCRT workstation, and test points are configured in the SOE logger to support automatic recording of test data.

Repetition of the manual response time tests prior to execution of the qualification tests is not necessary unless one of the I/O modules involved in the test has had to be replaced.

#### <span id="page-11-1"></span>**4.2.1 Digital Response Time Measurement**

The algorithm for measuring digital response time of the SLC will consist of a freerunning square wave generator that produces a trigger pulse (DI,1 in Figure 2) that controls the image of DO,1. This arrangement provides a mechanism for direct measurement of the digital response time from input to output. The resulting response time measurement will include the time required for the following processing steps:

- Input filtering
- Input processing by the I/O hardware
- Transfer over the internal system ICL to the controller
- Transfer over the internal system ICL to the DO interface

The following parameters will be recorded as system baseline values following the initial execution of the digital response time test.

• The calculated average equation cycle time based on the value of CO,50 (equation cycle counter) over a fixed interval.

• The trigger pulse will be generated by the equation interpreter, but the transitions at the DI channel will not be synchronized with I/O scan cycles. As a result, a range of response times will be observed. This range corresponds to the difference between the best case synchronization and the worst case synchronization of the processing cycles involved.

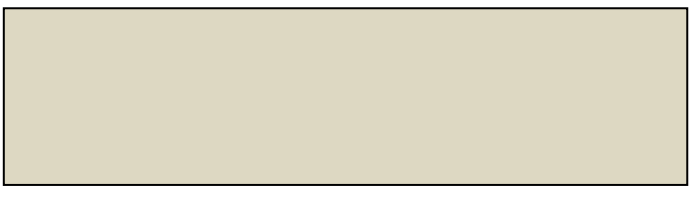

*Figure 2. TSAP Algorithm for SLC Digital Response Test* 

# <span id="page-12-1"></span><span id="page-12-0"></span>**4.2.2 Analog Response Time Measurement**

The TSAP provides a test algorithm composed of two blocks and a simulated trip memory to support system response time measurements for analog components. One block receives an input from an AI channel, and the output of that block provides the input to a DHA (digital high alarm) block. (The DHA block is configured with an alarm setpoint of 50% and a deadband of 0.01.) The HPAT application provides an algorithm consisting of a free-running square wave that switches on and off with a period of 16 seconds (8 seconds high, 8 seconds low). This signal drives a DO channel, which is connected to a level conversion circuit. The level conversion circuit performs two functions:

- It converts the 24-vdc DO signal into an analog signal that switches between 0 and 5v (0 to 100%). This signal provides the input to 1,AI,2.
- The TSAP controls AO,2, which is driven directly from the image of AI,2. The conversion circuit uses the AO,2 to control a relay, and the relay output provides a signal that can be detected by the SOE logger.

As a result, the transitions of AI,2, AO,2, and DO,2 are all available for logging. When the response time test is started, the Response Time Trigger logic HPAT starts producing the digital output pulses that produce the test trigger, and the TSAP produces both an AO signal and the simulated trip DO signal. Figure 2 illustrates the TSAP logic and the test waveform used for this test.

*Figure 3. TSAP Algorithm for Analog Response Testing* 

<span id="page-13-2"></span>**Figure 3. TSAP Algorithm for Analog Response Testing**<br>
During proqualification testing, an oscilloscope will be used to measure and record the<br>
mean rate elasy from to 6.0% of span at the input of AL2 so that the transfe During prequalification testing, an oscilloscope will be used to measure and record the rize time delay from 0 to 50% of span at the input of AI,2 so that the transfer delay from the input of the SLC to the output response can be calculated. During qualification testing, all data will be obtained from the SOE log, and the rize time delay will be used as a correction factor.

## <span id="page-13-0"></span>**4.2.3 Manual Test Sequence**

- 1. Connect channel 1 of the oscilloscope between TB-1-10 (switched +5 vdc) and the negative lead of TB-1-11 (AO input). (The SOE point for the AO of the signal adapter board for TMR)
- 2. Connect channel 2 of the oscilloscope to the terminal points for the AI,2 SOE log point (TB-1-4 and TB-1-8 SOE input signal).
- 3. Use the MCRT to start the Analog Response Time test algorithm.
- 4. Measure the delay between the AO signal and the SOE input signal. Record a minimum of three measurements for both leading and trialing edges in attachment 7.3.2.
- 5. Use the MCRT to stop the Analog Response Time test.

## <span id="page-13-1"></span>**4.2.4 Automated Response Time Test Sequence**

The automated response time test will be conducted during the prequalification phase of testing after completion of the manual tests, and it will be repeated at specified points during the qualification tests. While the test is running, logic transitions will be recorded automatically by the SOE logger.

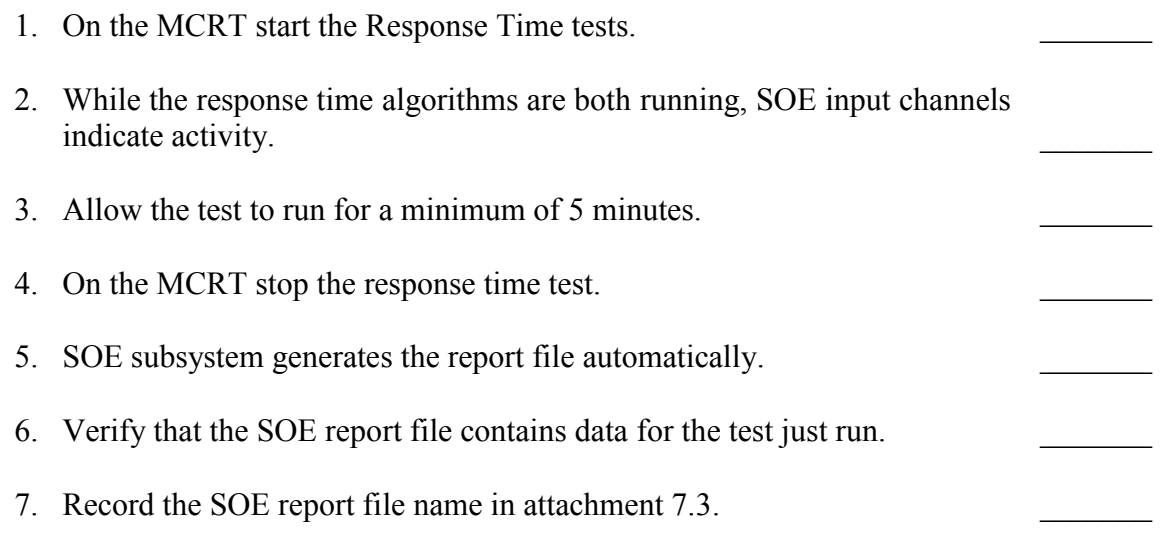

## <span id="page-14-0"></span>**4.3 DISCRETE INPUT OPERABILITY TEST**

The purpose of the discrete input operability test is to demonstrate the capability of each type of discrete input channel to detect a transition in the signal being monitored. In order to accomplish this, the channel under test will be subjected to an input signal whose voltage level is controlled by a manual rheostat. The peak value of the input will be at the rated value for the channel, and the minimum value will be 0 volts. During the test, the set voltage level and the reset voltage level for the DI channel under test will be measured. The test will be conducted during the prequalification phase of testing to establish a performance baseline. It will then be repeated at the end of the high temperature phase of the environmental stress tests and during post qualification testing to detect any deterioration in performance.

- 1. The SLC has only one type of DI channel. DI,2 has been selected for test.
- 2. Connect DI,2 to a rheostat to control the magnitude of the input voltage level.
- 3. Select Repeat mode operation of the Memory Editor. Display the status of the DI images beginning with DI,1. (The normal "OFF" state image is 0100 $_H$ ; the normal "ON" state image is  $8100<sub>H</sub>$ .)
- 4. Slowly increase the input voltage level from 0 v up to the point where the image for DI,2 switches from "OFF" to "ON." Record this voltage level in attachment 7.4.

 $\frac{1}{2}$ 

- 5. Each DI channel in HFC-SBC04A product line is rated for a nominal excitation voltage of 48 v, but the terminal boards in the cabinet are rated for a maximum of 24 VDC. Slowly increase the input signal from turnon threshold up to a maximum of 24 v. Verify that the DI image remains stable throughout this range.
- 6. Slowly reduce the input voltage level until the DI image switches from "ON" to "OFF." Record this voltage level in attachment 7.4.
- 7. Decrease the input from the reset voltage level to 0. Verify that the DI channel remains "OFF."
- 8. Cycle the input voltage a total of three times. Record the "ON" and "OFF" voltage levels for each cycle. Verify that no other DI channel is affected by the input signal being manipulated.

## <span id="page-15-0"></span>**4.4 DISCRETE OUTPUT OPERABILITY TEST**

The purpose of the discrete output operability test is to demonstrate the capability of each type of discrete output channel to operate within its specified range of loading conditions. In order to accomplish this, the channel under test will be energized while connected to a simulated field load that will impose maximum loading on the channel. The test will demonstrate the capability for individual channels to sustain such maximum loading conditions without failure and without affecting operation of adjacent channels. The test will be conducted during the prequalification phase of testing to establish a performance baseline. During subsequent testing, this test will be conducted at specified points during the environmental test and during the post test period.

- 1. The SLC has only one type of DO channel. DO,2 has been reserved for this test.
- 2. Use the MCRT to set this DO channel image to TRUE.
- 3. Verify that the status LED for this channel becomes lit.

## <span id="page-15-1"></span>**4.5 COMMUNICATION OPERABILITY TEST**

The SLC includes two serial communication links. A redundant Intercommunication Link (ICL) enables the SLC to communicate with Rem 4, and a non redundant ICL enables it to communicate with its configured I/O modules. Because the communication links and the message structures are not accessible during system operation, this test will use link error counters to provide the basis for evaluating the quality of communication on these links. The test will be conducted during the pre-qualification phase of testing and then repeated at specified points during the qualification tests. The overall test method will consist of recording the value of the error counters at the start and end of a test period and interpreting the total accumulated error count as the measure of communication quality. This test typically will run concurrently with other Operability and Prudency tests.

- 1. Open one copy of the Memory Editor program. Select Rem 4, memory address 0547:6888, and PCN00. The SLC is configured for slot 2 on the ICL of Rem 4.
- 2. Open a second copy of the Memory Editor program. Select Loop 0291, address 0489:4f4, and PCN00. The SLC has one I/O module configured on its ICL as well as its local digital I/O channels.
- 3. Use the memory editor to read the memory for both controllers. Table 3 defines the content of the ICL diagnostic structure associated with each station in remote 4 configured on the ICL.

The second data word in the structure contains the cumulative value of the ICL error counter.

- 4. Read the memory in both the remote and the loop controller. Print a copy of the screen capture and append it to attachment 7.6.
- 5. Allow the test to run for a minimum of 5 minutes or the duration of the qualification test being run. \_\_\_\_\_\_\_
- 6. Take additional screen captures at the end of the test interval to record the cumulative error count. Append printed copies of the screen capture to attachment 7.6.
- <span id="page-16-0"></span>7. Record the start and end time of the test in attachment 7.6.

*Table 3. ICL Diagnostic Structures* 

 $\frac{1}{2}$ 

 $\frac{1}{2}$ 

#### <span id="page-17-0"></span>**4.6 TIMER TEST**

The timer test will be based on logic completely contained within the TSAP of the SLC. This logic will consist of four pulse timers configured to control two separate freerunning square waveforms. The output from one set of timers will be "ON" for 1 second and "OFF" for 1 second; the waveform from the second set will be "ON" for 5 seconds and "OFF" for 1 second. The two waveforms will drive separate DO channels so that the timer periods can be measured directly with an oscilloscope. During qualification testing, the outputs will be routed to separate SOE input channels (Table 1) to permit automatic recording of the signal transitions.

- 1. The automated timer test does not require any preliminary setup beyond ensuring that signal wires from DO,3 and DO,2 are connected to the correct terminals of the SOE logger.
- 2. Use the MCRT to start the timer test function. Additional tests may run concurrently.
- 3. Allow the test to run for a minimum of 1 minute or the duration of the qualification test being run. \_\_\_\_\_\_\_
- 4. Use the MCRT to stop the timer test function.
- 5. The SOE subsystem generates the report file automatically.
- 6. Open the SOE report file and verify that the expected data is present. Record the name of the SOE report file in attachment 7.7.

## <span id="page-17-1"></span>**4.7 POWER SUPPLY TESTS**

A series of three tests will be conducted to establish operability characteristics of the power supplies being used with the test specimen. A single set of power supplies is being used by the TMR, DMR and SLC, and the detailed procedure for executing these tests is contained in TP901-202-04. Pretest setup for the SLC consists of starting the automated accuracy and response time tests to provide a level of background activity.

## <span id="page-17-2"></span>**5.0 ACCEPTANCE CRITERIA**

Acceptable results for the operability tests are defined by EPRI TR-107330, which has been used for guidance in developing the qualification test program. The following list presents the design standards for each parameter as published in the HFC specifications for the HFC-6000 product line as well as deviation limits for performance during the qualification tests. A preliminary set of results obtained during the prequalification phase of testing will establish baseline performance characteristics for the SLC Test Specimen, and these results will be used to update the acceptance criteria. Subsequent performance of the operability tests during the qualification tests will disclose any deterioration from the baseline performance caused by the stress conditions being imposed.

#### **Accuracy Tests Acceptance Criteria**

4- to 20-v AI Channels

HFC Design Specification 15 bit AI image Accuracy within  $\pm 0.1\%$  of span over the entire range During qualification test Accuracy within  $\pm 0.35\%$  of span over the entire rang 4- to 20-mA AO Channels HFC Design Specification 12 bit AO image Accuracy within  $\pm 0.1\%$  of span over the entire range During qualification test Accuracy within  $\pm 0.35\%$  of span over the entire range **Response Time**  Digital Circuit Average response time shall be 100 ms from activation of the trip condition to output of the trip DO signal Analog Circuit Average response time shall be 300 ms from activation of the trip condition to output of the trip DO signal During Qualification Test The maximum response time shall not increase by more than 10% from measured baseline value. **Discrete Input Operability** DI set voltage level Guaranteed DI "ON" level is 20 v at 25° C DI dropout voltage Guaranteed DI "OFF" level is 12 to 15 v at 25° C Maximum input voltage Maximum input voltage for TMR is  $24$  v at  $25^{\circ}$  C **Discrete Output Operability** Solid State DO channels 24 vdc at 300 mA for resistive load **Communication Operability** ICL to Control Remote Reliable communication continues in the presence of noise/operational stress conditions. ICL to I/O Modules Reliable communication continues in the presence of noise/operational stress conditions.

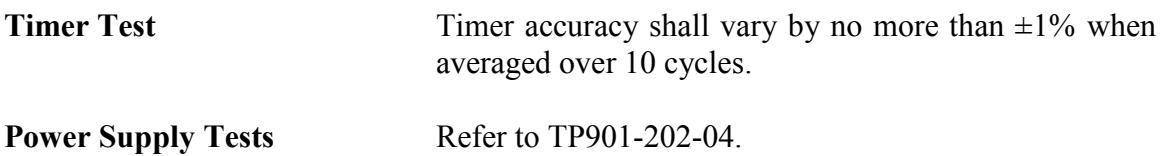

## <span id="page-19-0"></span>**6.0 QA RECORDS**

All data generated by execution of the tests covered by this procedure will become QA records. Test data generated during manual execution of the Operability tests will be recorded on the appended Test Data Record sheets. Results for the automated portions of the Operability tests will be recorded in a set of SOE and HAS report files. These files shall be transferred to CDs to provide a permanent, unchangeable record of test results for subsequent analysis.

## <span id="page-19-1"></span>**7.0 ATTACHEMENTS**

Test Data Record forms are attached to this document. These forms shall be filled out by the test engineer while the tests are being executed.

#### **Attachment Description**

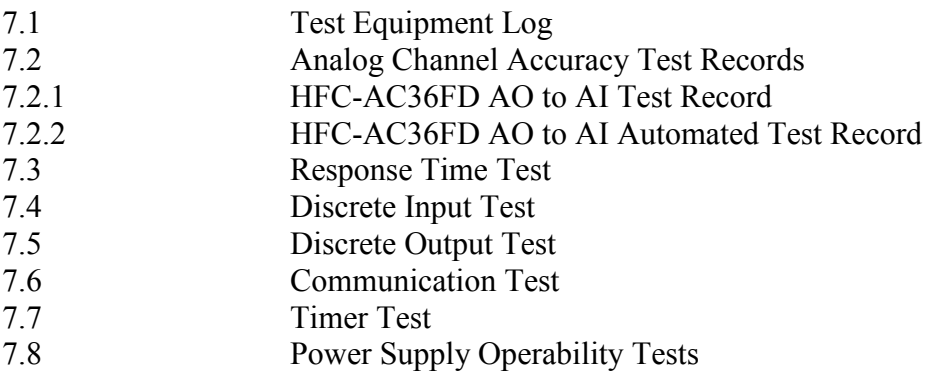

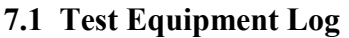

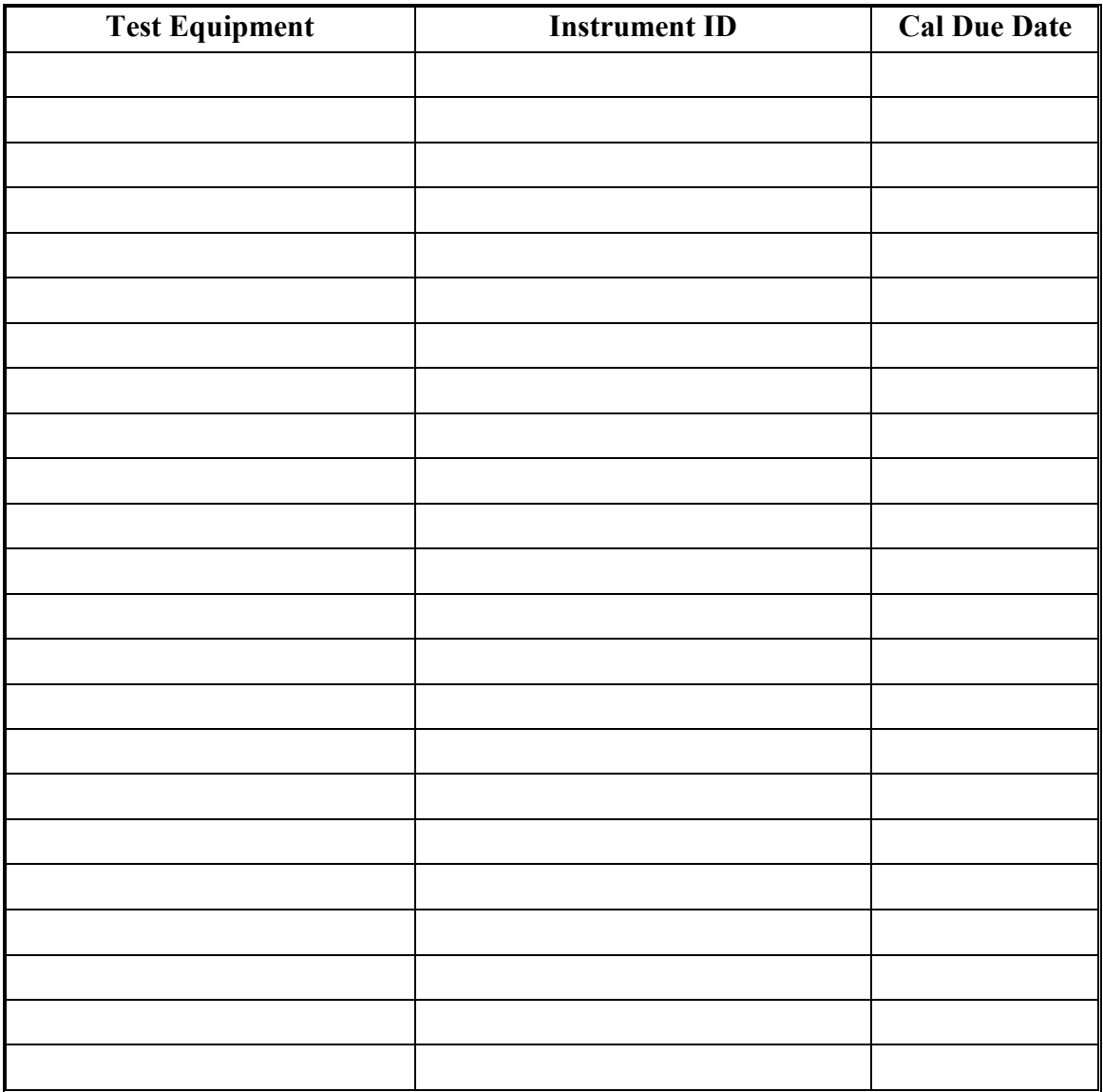

Test Engineer \_\_\_\_\_\_\_\_\_\_\_\_\_\_\_\_\_\_\_\_\_\_\_\_\_\_\_ Date \_\_\_\_\_\_\_\_\_\_\_\_\_\_\_\_\_\_

## **7.2 Analog Channel Accuracy Test Records**

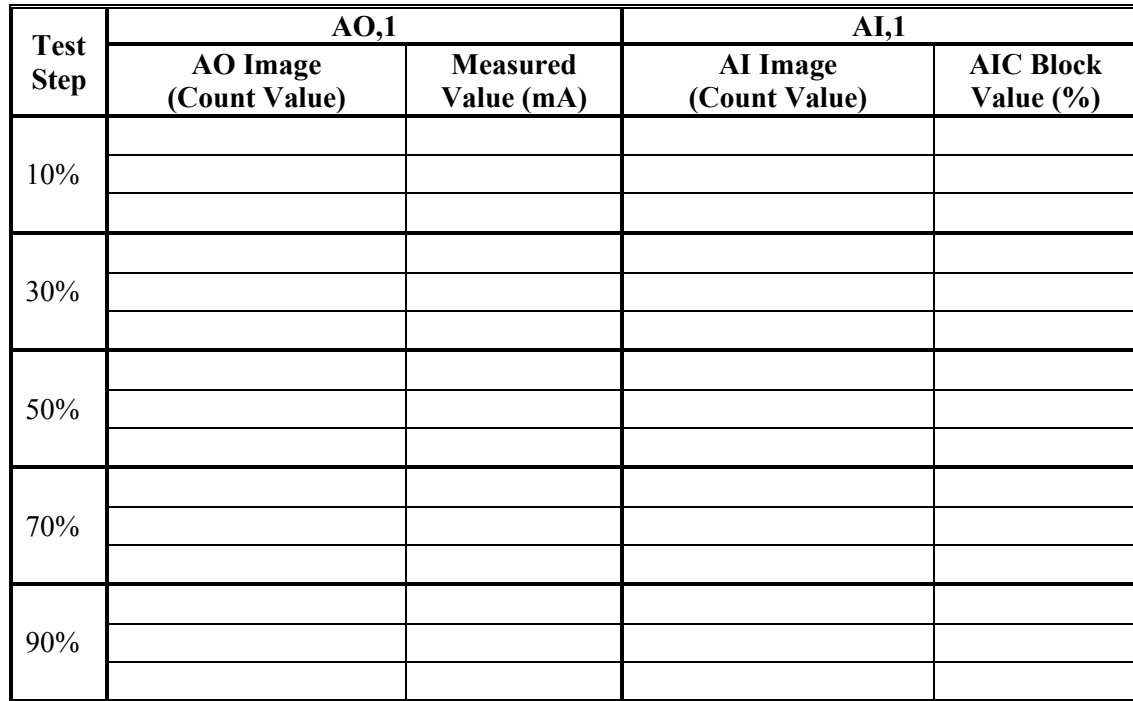

## **7.2.1 HFC-AC36FD AO to AI Manual Test Record**

## **7.2.2 HFC-AC36FD AO-AI Automated Test Record**

All data for the automated AO-AI accuracy test is logged by the HAS. Record time and date for each execution of the automated accuracy test.

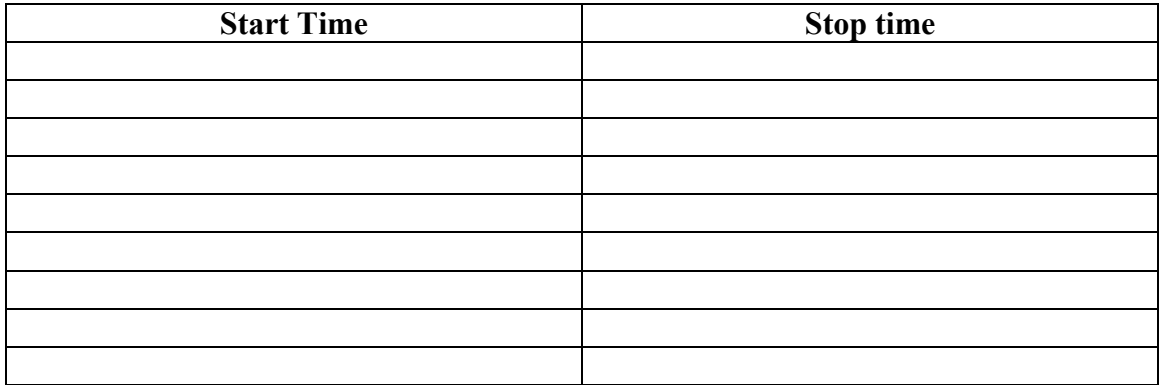

Test Engineer \_\_\_\_\_\_\_\_\_\_\_\_\_\_\_\_\_\_\_\_\_\_\_\_\_\_\_ Date \_\_\_\_\_\_\_\_\_\_\_\_\_\_\_\_\_\_

# **7.3 Response Time Test**

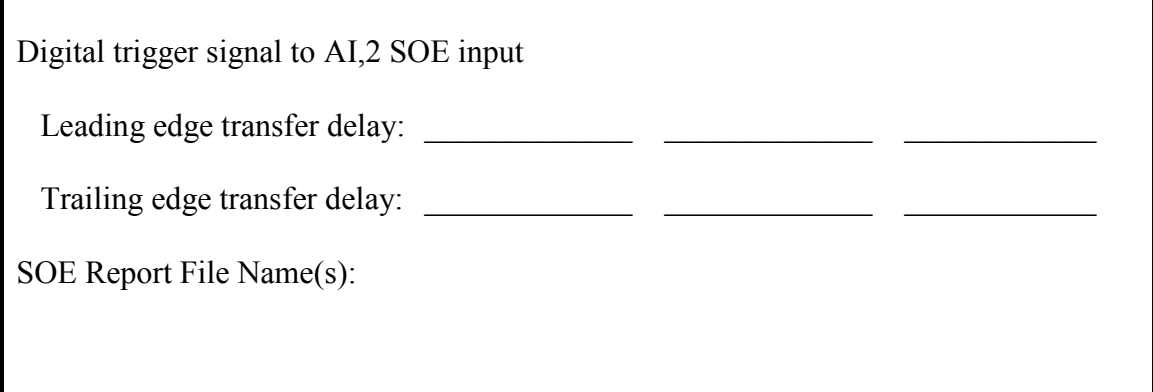

# **7.4 Discrete Input Test**

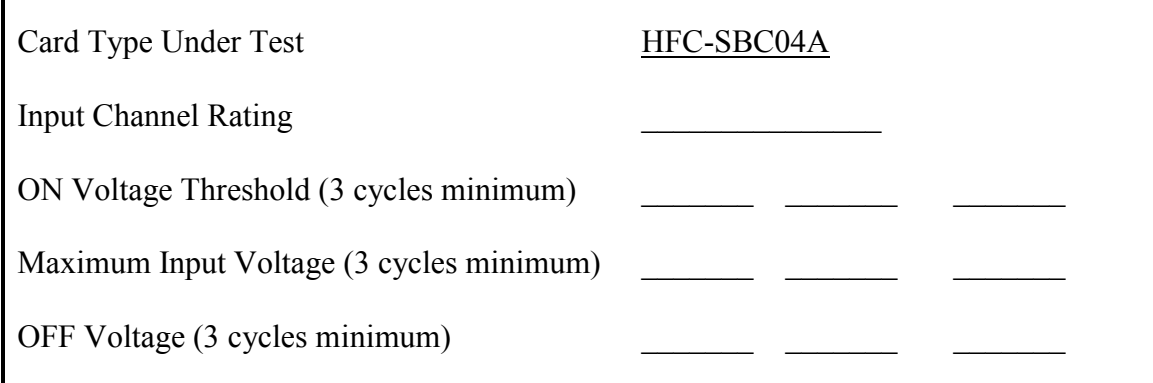

# **7.5 Discrete Output Test**

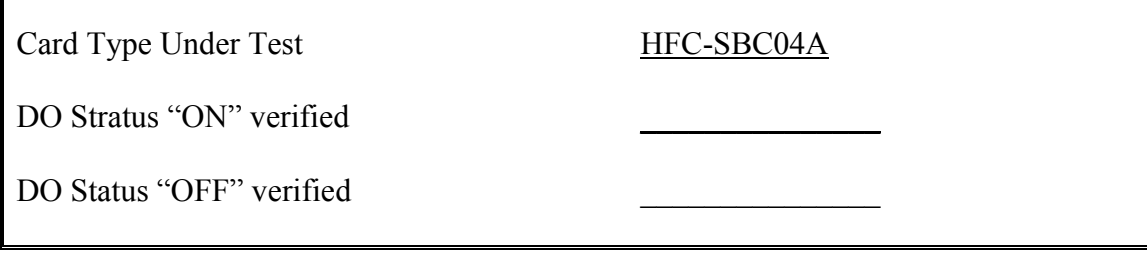

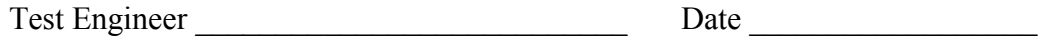

#### **7.6 Communication Test**

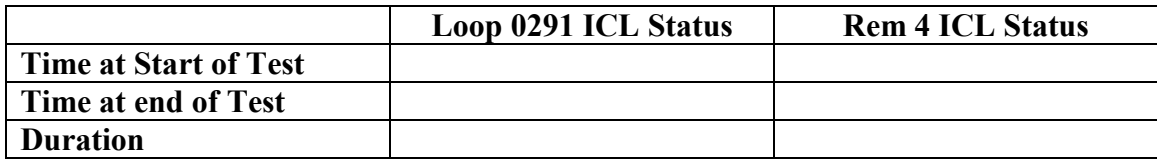

Append Screen Captures

#### **7.7 Timer Test**

Record SOE Report file name(s) for automated test execution.

# **7.8 Power Supply Operability Tests**

Refer to the test data record for TMR Operability Test Results.

Test Engineer \_\_\_\_\_\_\_\_\_\_\_\_\_\_\_\_\_\_\_\_\_\_\_\_\_\_\_ Date \_\_\_\_\_\_\_\_\_\_\_\_\_\_\_\_\_\_